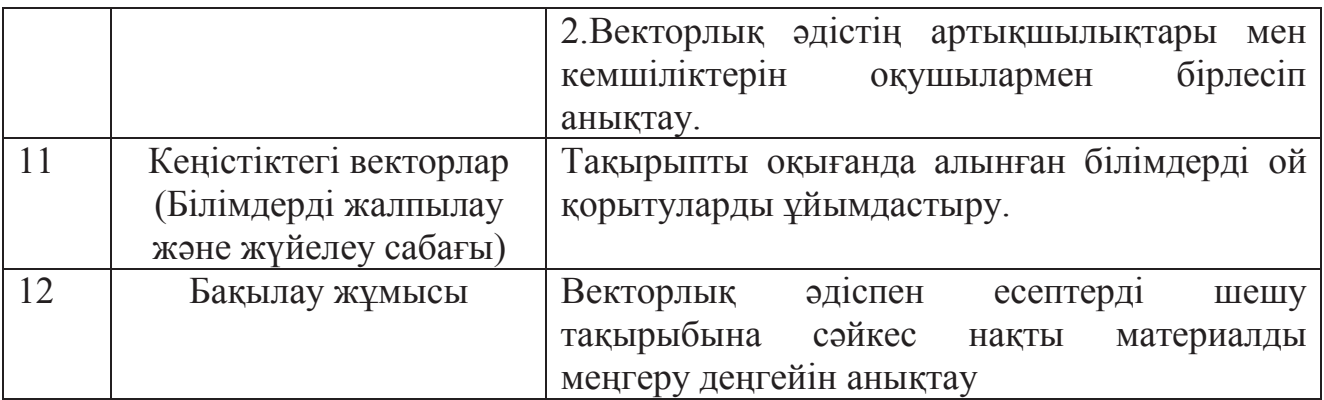

Пайдаланылған əдебиеттер тізімі

1. Автономова Т.В., Аргунов Б.И. Основные понятия и методы школьного курса геометрии: Кн. Для уч-ля. – М.: Просвещение, 1988.

2. Александров А.Д. и др. Геометрия для 8-9 кл.: Учеб. пособие для учащихся шк. и классов с углуб. изуч. мат-ки / А.Д. Александров, А.А. Вернер, В.И. Рыжик. – М.: Просвещение, 1991.

3. Александров А.Д. Так что же такое вектор? // Математика в школе. – 1984. - №5.

4. Беклемишев Д.В. Курс аналитической геометрии и линейной алгебры.  $- M_{\odot} 2003.$ 

## **ВИДЕО КУРС «SKETCHUP- СОЗДАНИЕ ТРЕХМЕРНЫХ ИЗОБРАЖЕНИЙ»**

*Автор: Брусник С.В., студент3 курса специальности «Информатика» Научный руководитель: Надырова Ф.К., м.т.н., старший преподаватель Костанайский государственный педагогический университет*

SketchUp – это бесплатное приложение для 3-мерного моделирования, которое позволяет создавать различные 3D модели – от чайника до небоскреба [1].

Объекты, созданные данной программой, состоят из двух основных элементов: краев и граней. Первые представлены прямыми линиями, а вторые – 2D фигурами, образованными при формировании плоского контура несколькими краями. Построение моделей в SketchUp предусматривает рисование несколькими простыми инструментами краев и граней. Обучиться этому можно в достаточно короткие сроки.

Запатентованный инструмент «Тяни/Толкай» позволяет превратить плоскую поверхность в 3-мерную фигуру. Настоящая функция делает приложение SketchUp очень простым в использовании.

Программа незаменима для комфортной и быстрой работы в 3D. Все созданное в приложении имеет точные размеры, оттого пользователь имеет возможность формировать максимально точные модели, соответствующие его требованиям. Помимо этого, масштабированные изображения моделей можно выводить на печать [2].

Приложение имеет в своем арсенале универсальный инструмент «Ведение», посредством которого 3-мерные формы создаются методом выдавливания (экструзии) плоских поверхностей вдоль линий, установленных заранее. Данный инструмент используется для закругления краев различных предметов (перил, мебели, электронных приспособлений).

Соединение частей геометрии модели и формирование групп, позволяет создавать подобъекты, удобные для перемещения, копирования и скрытия. Компоненты, несколько отличаются от групп.

Копии компонентов друг с другом связаны, поэтому изменение одной копии отображается автоматически на всех остальных. Благодаря этому окна, стулья, двери, деревья и многие другие предметы получаются более совершенными.

Чтобы модель была более реалистичной, потребуется добавление теней. SketchUp имеет в своем составе механизм создания теней, работающий в реальном времени и позволяющий добавлять к моделям точные теневые эффекты.

Программа предоставляет возможность заглянуть внутрь созданной модели и при помощи простых инструментов осмотреть ее. «Остановится» можно в любом месте модели, а, чтобы повернуть голову необходимо воспользоваться инструментом «Осмотреть». Функция «Проход» позволит пройти модель пешком, как во время видеоигры.

- В SketchUp имеется архив 3D моделей, представляющий собой интерактивную базу трехмерных объектов, которую можно использовать при поиске конкретной модели.

- В основе всех моделей, разработанных в SketchUp, лежат линии и простые фигуры. Для управления ими задействуются всего пара инструментов, научится пользоваться которыми, абсолютно не составит труда.

- Дабы простую фигуру превратить в объемный предмет, SketchUp предлагает использовать инструмент «Тяни-Толкай». Наводите курсор, к примеру, на прямоугольник, и просто оттягиваете его подальше. Прямоугольник превращается в коробку. Чем больше вы отводите курсор, тем крупнее становится объект. Все предельно просто [3].

- Программа может похвастаться чрезвычайной точностью просчетов и измерений. Все модели характеризуются максимально точными размерами.

- Еще один полезный инструмент – «Ведение». Он позволяет, как бы выдавливать нужную форму с простых элементов. Его также используют для сглаживания острых углов.

- Для цветового наполнения принято использовать стандартный для всех редакторов инструмент «Заливка».

- В SketchUp позволяется группировать похожие объекты. Это позволяет существенно упростить процесс их перемещения и копирования. Изменяя один элемент, программа автоматически проделывает тоже самое с остальными копиями. Отсюда и нужная симметрия.

- Для реалистичности вашей модели предусмотрен инструмент добавления теней.

- Дабы просмотреть свое творение изнутри можно задействовать инструмент «Сечение», что позволяет временно убрать ненужную часть.

- Позволяется оставлять к модели необходимые метки и расставлять размеры.

- Большим плюсом программы является опция самоучителя, которую можно активировать в любой момент и получить все необходимые сведения по эксплуатации.

- Очень удобной является функция структуризатора, что помогает убрать возникший при работе беспорядок.

И это только малая часть того, что вы можете получить, установив SketchUp на свой компьютер. Если у вас есть желание учиться чему-то новому, и ваша фантазия не знает границ, то данная программа точно поможет раскрыться вашему потенциалу. Так что смелее скачивайте установочный файл и вперед к новым знаниям и вершинам.

## 2. Этапы создания и содержание видеокурса «SketchUp» – создание трехмерных изображений»

Для создания видеокурса были использованы программы Bandicam и Turbosite. Программа Bandicam отвечает за запись видео с экрана, а Turbosite отвечает за разработку электронного приложение.

Электронное приложение включает в себя следующие разделы: главная, введение, уроки, контрольный тест.

На главной странице отображается общая информация по трехмерному изображению (рисунок 1).

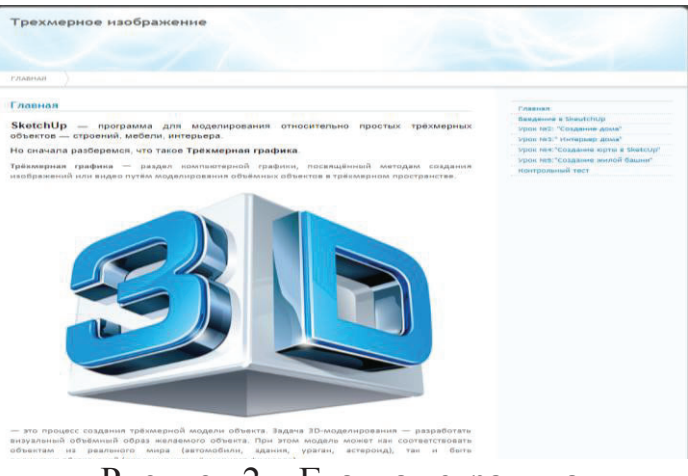

Рисунок 2 – Главная страница

На станице введение отображается информация про программу SketcUpи представлено ознакомительное видео (рисунок 2).

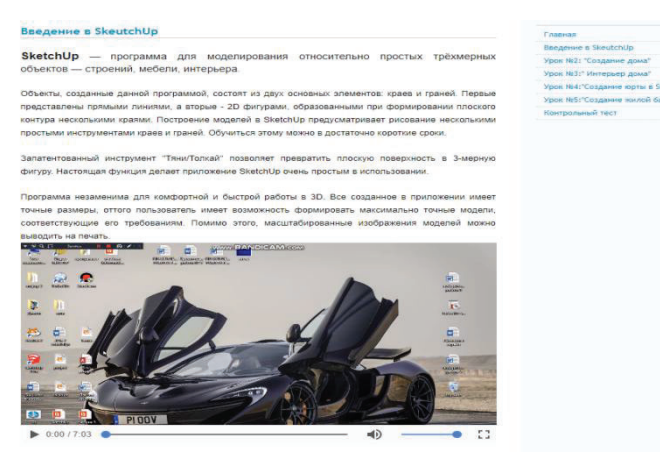

Рисунок 3 **–** Введение

На станице урок№2 «Создание дома» отображается задание и видео как его можно выполнить (рисунок 3).

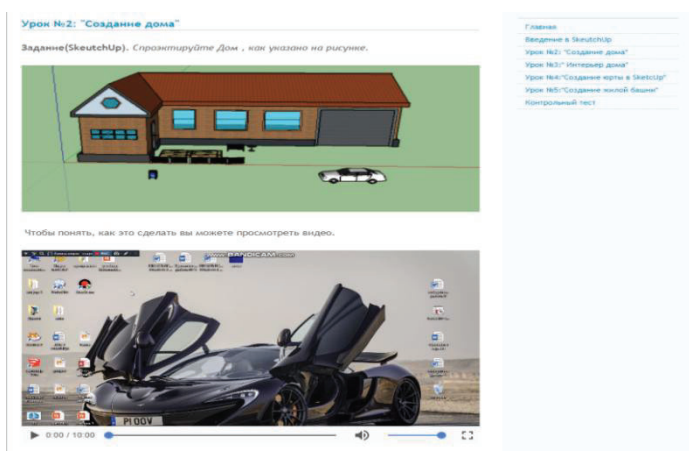

Рисунок 4 – Урок№2 «Создание дома»

На станице урок№3 «Интерьер дома» отображается задание и видео как его можно выполнить (рисунок 4).

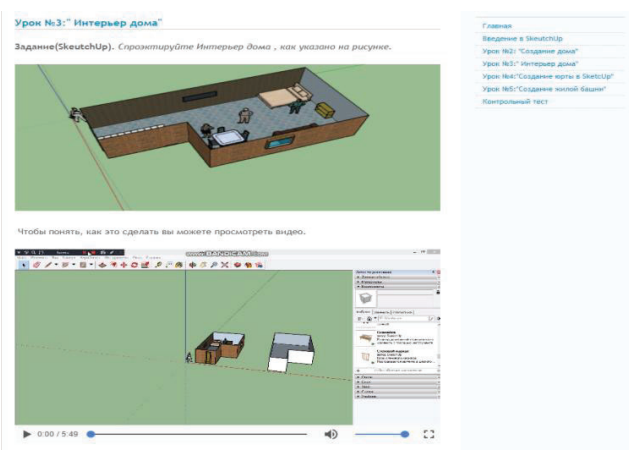

Рисунок 5 – Урок№3 «Интерьер дома»

На станице урок№4 «Создание юрты в SketchUp» отображается задание и видео как его можно выполнить (рисунок 5).

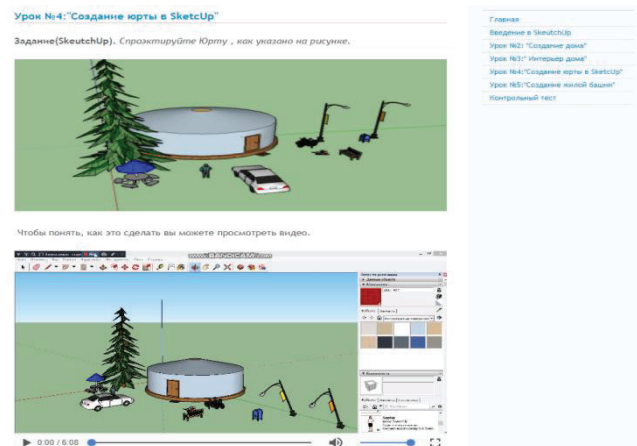

Рисунок 6 – Урок№4 «Создание юрты в SketchUp»

На станице урок№5 «Создание жилой башни» отображается задание и видео как его можно выполнить (рисунок 6).

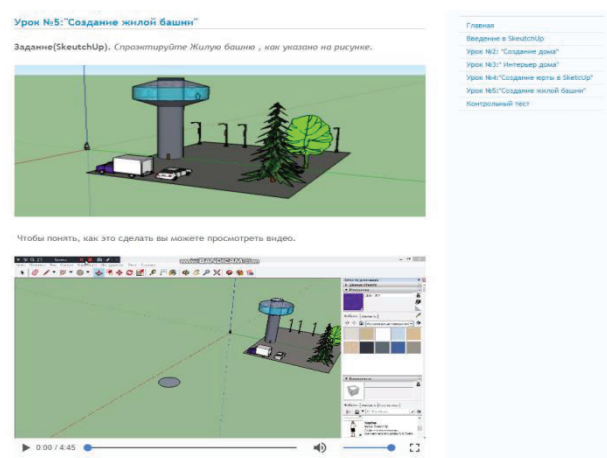

Рисунок 7 – Урок№5 «Создание жилой башни»

В завершении предлагается пройти контрольный тест, где будет выдана оценка обучающегося при нажатии клавиши «завершить тест» (рисунок 7) [4].

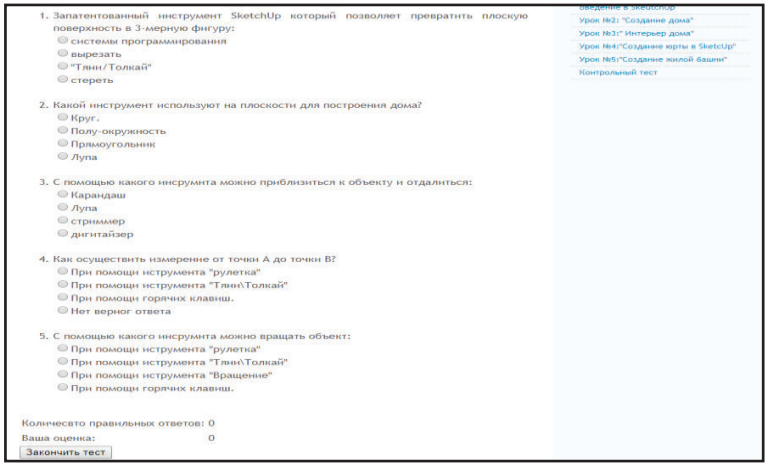

Рисунок 8 – Контрольный тест

Список использованной литературы

1. Базовый курс по Sketchup- http://arena.usue.ru/sketch/

2. Учебник для 7 кл. общеобразоват. шк./ С.Т.Мухамбетжанова, А.С. Тен, Д. Н. Исабаева, В.В. Сербин. – Алматы: Атамура, 2017. – 176с.

3. Габидулин В.М.»Трехмерное моделирование в AutoCAD2012 «ДМК Пресс, 2011 год. – 240 стр., ил.,

4. Самоучитель 3ds Max 2016. Автор: Александр Горелик.

## **ИСПОЛЬЗОВАНИЕ УСТАНОВКИ ДЛЯ СОЗДАНИЯ 3D-ПРОЕКЦИЙ НА УРОКАХ ФИЗИКИ И АСТРОНОМИИ**

## *Авторы: Вешняков А.Л., студент 4 курса специальности «Физика» Научный руководитель: Шевченко И.М., магистр физики, старший преподаватель Костанайский государственный педагогический университет*

Закон отражения света лежит в основе принципа работы установки для создания 3D-проекций. Закон отражения света гласит что падающий и отраженный луч, а также перпендикулярная линия к границе раздела сред, восстановленная в точке падения светового луча, расположены в одной плоскости. В основном чтобы продемонстрировать, как работают законы отражения света можно при помощи таких средств как оптический круг, источник света, фонарик, зеркала. Существенно повысить усвоение закона отражения света можно также с помощью 3D- проектора. Получение объемного эффекта изображения основывается на том, что свет, исходящий от экрана падает на грань пирамиды расположенной под углом 45 градусов к дисплею, в результате чего часть света проходит сквозь стекло, часть – отражается, и на грани образуется проекция изображения.

Для учащихся такой способ демонстрации станет интересным, в результате повысится способность к усвоению нового материала, создадутся условия для творческого подхода. Простота самого принципа работы установки, позволяет ученикам самим проделать эксперимент в домашних условиях. В наше время практически у всех есть смартфоны и планшеты. Материалом для 3D пирамиды может служить пластмассовое стекло от боксов для хранения дисков. Ученику остается математически рассчитать размеры пирамиды, исходя из данных, что угол для качественного изображения должен составлять 45 градусов, вырезать все четыре грани пирамиды в школьной мастерской или дома при наличии инструментария.

На практике 3D-проектор – это метод получения мнимого изображения, которое создает эффект объемности,созданный по специальной раскладке по количеству сторон пирамиды на черном фоне. Особенностью таких изображений является то, что создается эффект объемного изображения по сравнению с изображением от экрана или дисплея [1].